# **Hypothetical Software SDK**

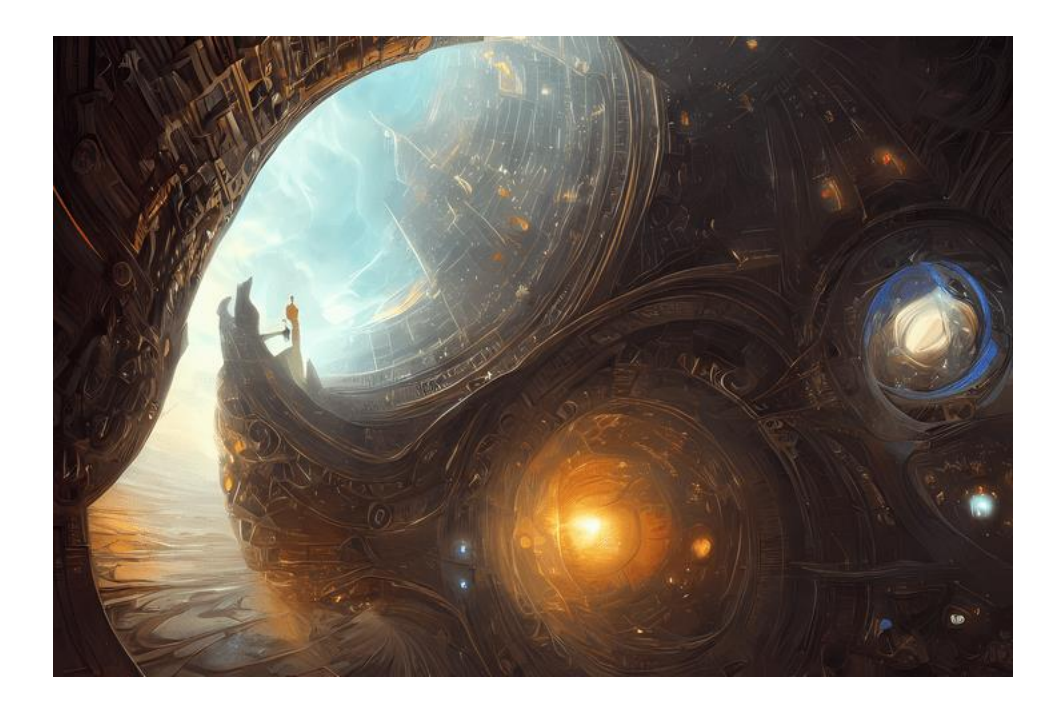

**Important**: This manual was created by AI and might not make sense content-wise. However, it resembles a software user manual and has a similar structure to typical industrial software datasheets and user manuals.

**Company**: DevOps and More Software LLC

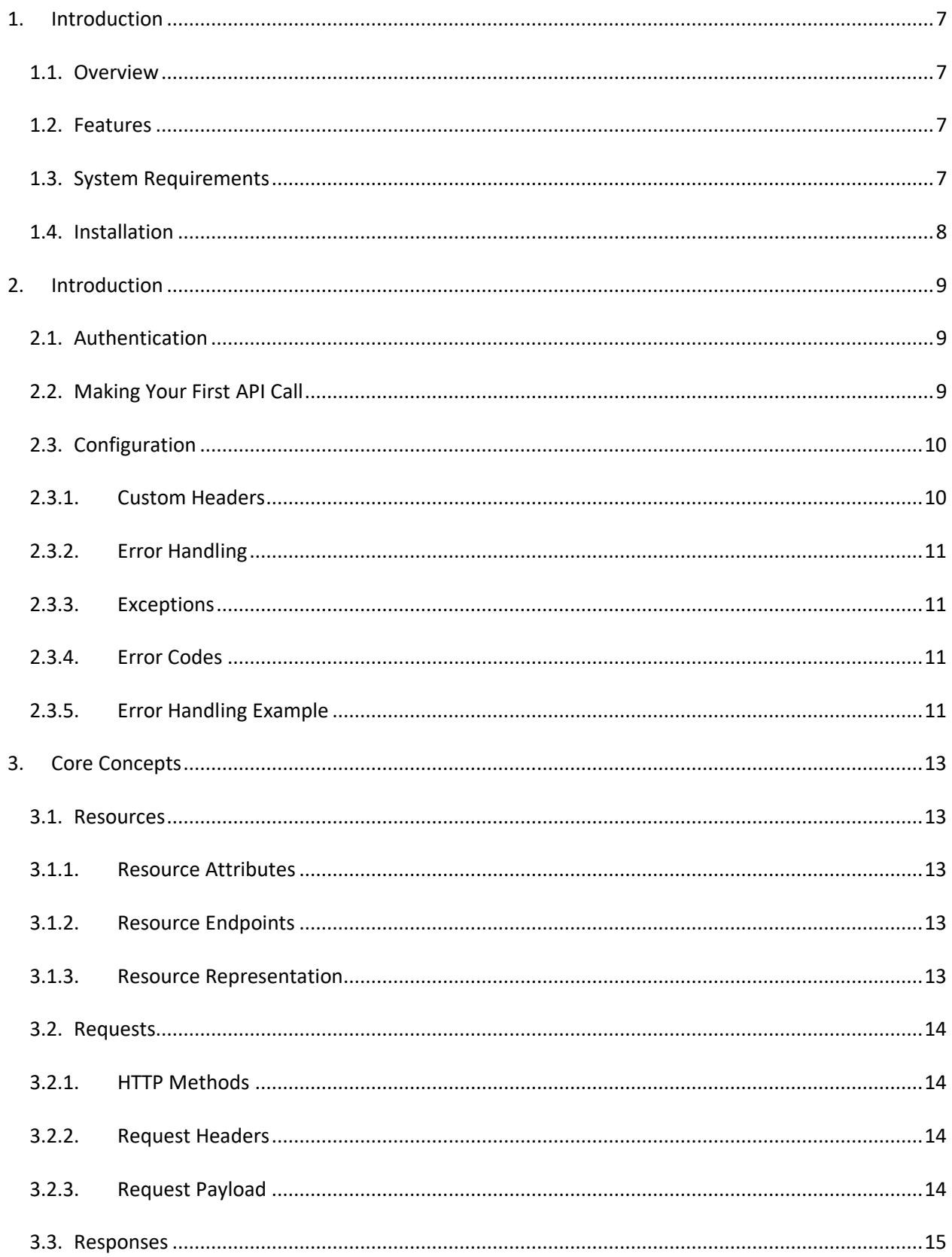

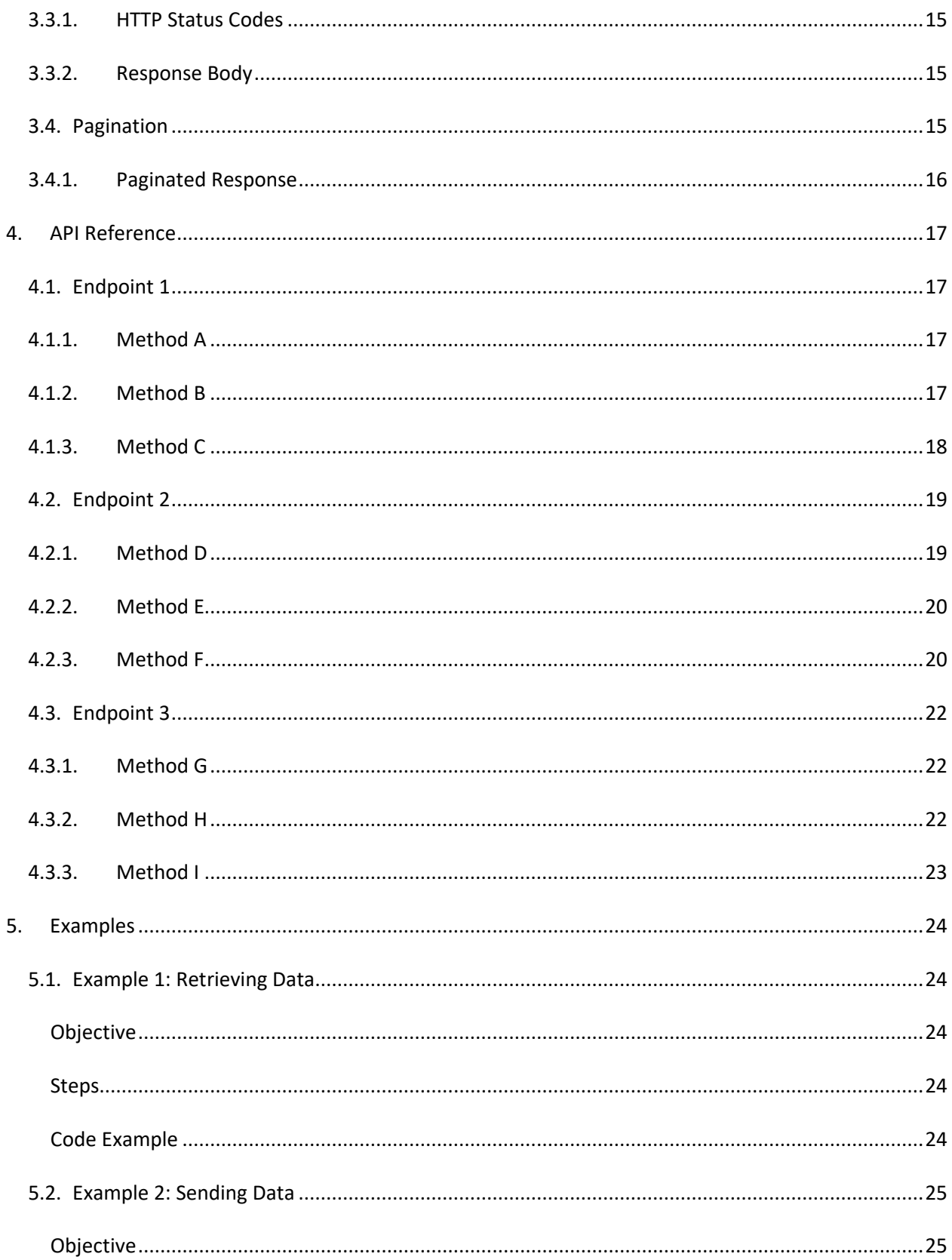

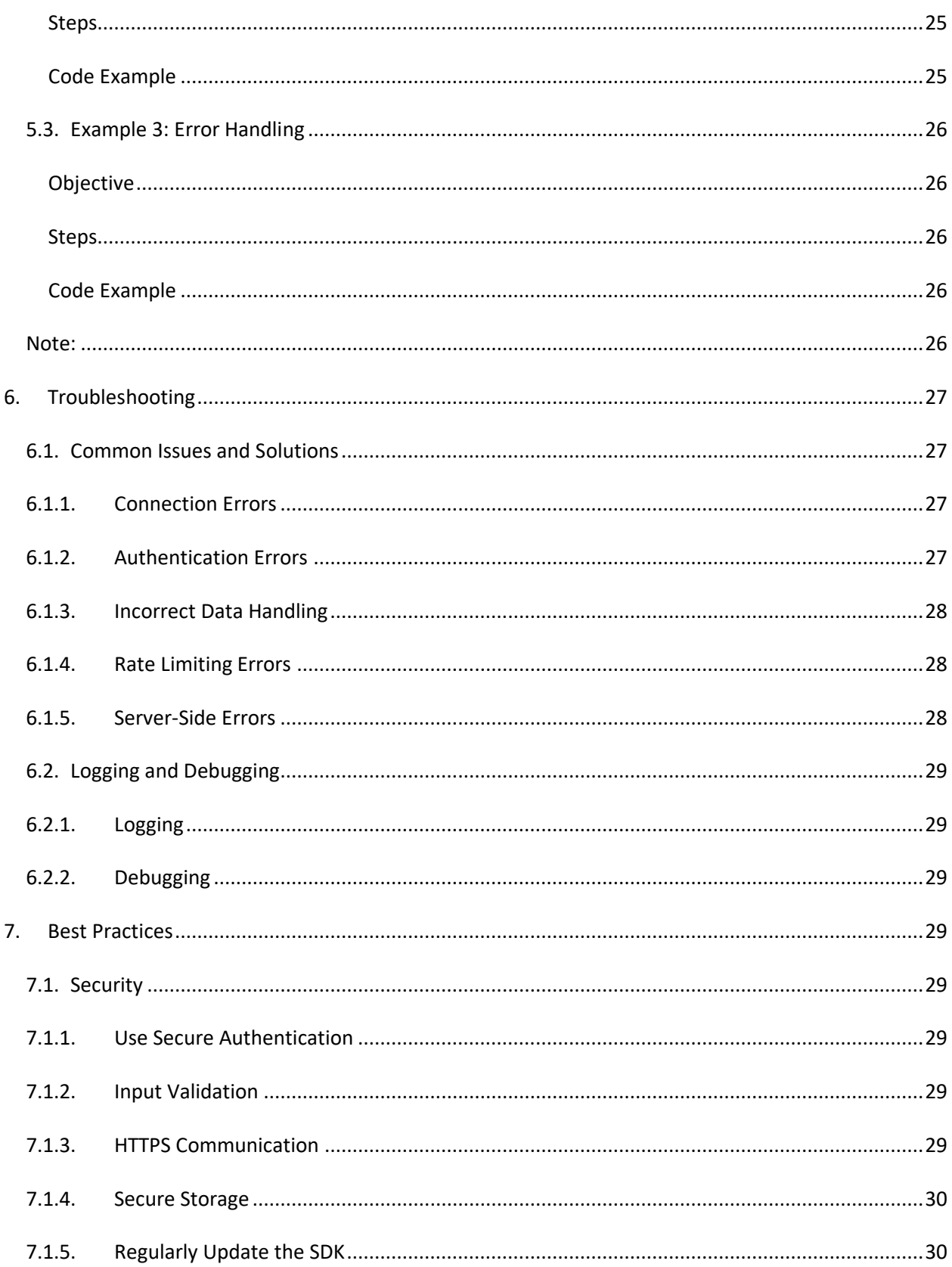

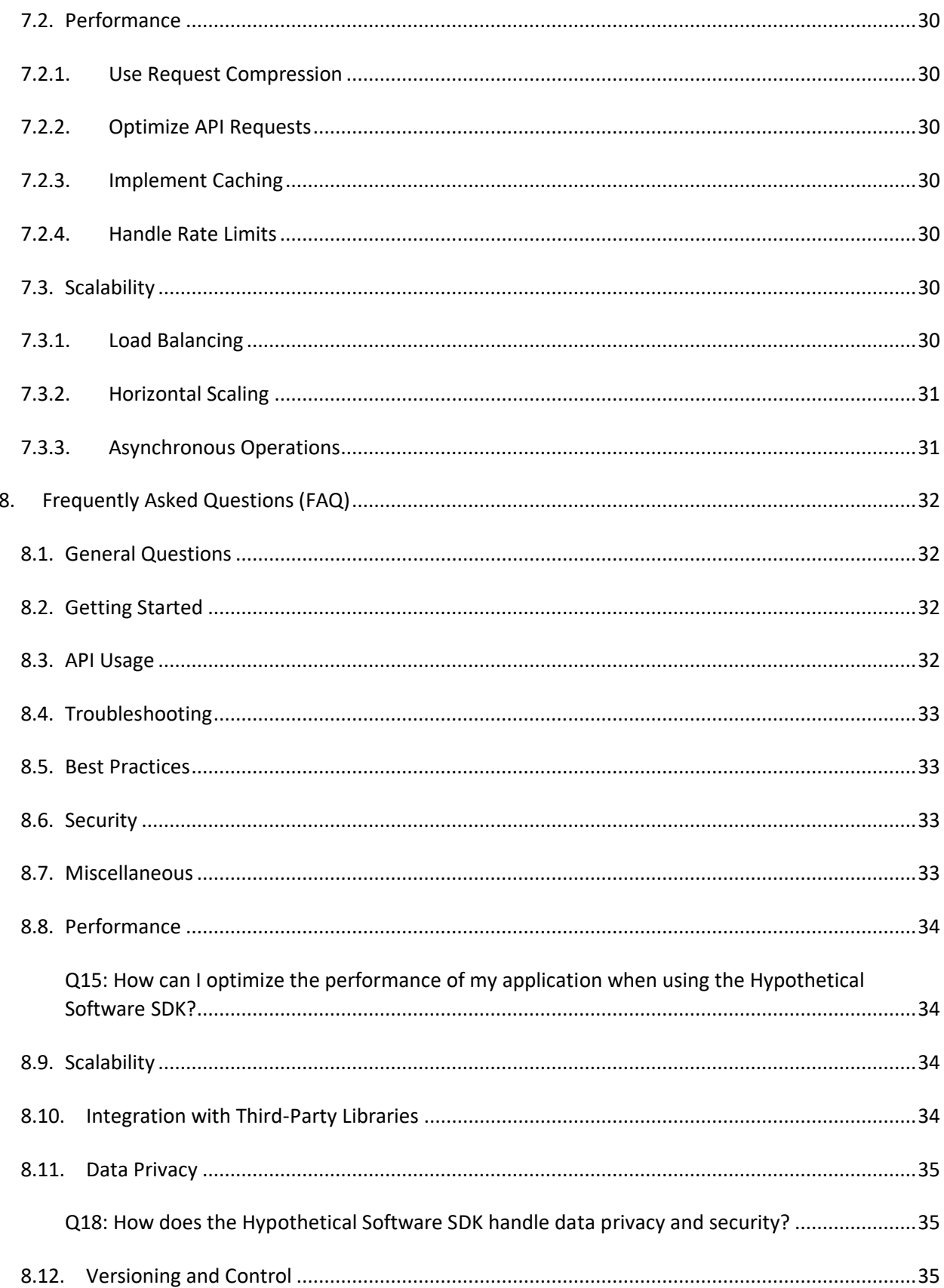

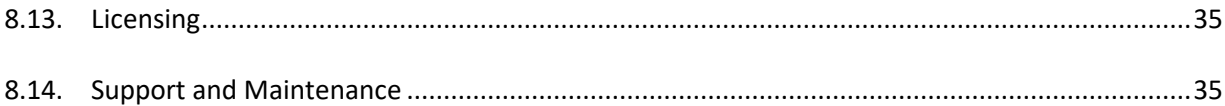

## <span id="page-6-0"></span>1. **Introduction**

## <span id="page-6-1"></span>**1.1. Overview**

Welcome to the Hypothetical Software Software Development Kit (SDK) manual! This manual serves as a comprehensive guide for developers who want to integrate their applications with the Hypothetical Software API using our Python SDK.

The Hypothetical Software SDK is a powerful tool that allows you to interact with various features of the Hypothetical Software platform seamlessly. By utilizing the SDK, developers can access and manage data, perform actions, and leverage the full potential of the Hypothetical Software API in their Python applications.

## <span id="page-6-2"></span>1.2. **Features**

The Hypothetical Software SDK provides a rich set of features and functionalities that streamline API interactions and improve developer productivity. Some of the key features include:

- **Simplified API Interaction**: The SDK abstracts the underlying API requests and responses, providing a straightforward interface for developers to communicate with the Hypothetical Software platform.
- **Authentication Management**: The SDK includes built-in authentication methods, making it easy to handle authentication tokens and credentials required to access the Hypothetical Software API securely.
- **Error Handling**: The SDK incorporates robust error handling mechanisms, allowing developers to identify and manage errors effectively, enhancing the reliability of their applications.
- **Pagination Support**: When dealing with large data sets, the SDK supports automatic pagination, simplifying the process of retrieving data in manageable chunks.
- **Asynchronous Requests**: The SDK offers support for making asynchronous requests, enabling developers to perform multiple API calls concurrently and improve overall application performance.
- **Customization**: Developers can customize certain aspects of the SDK to tailor it to their specific application requirements.

## <span id="page-6-3"></span>1.3. **System Requirements**

Before using the Hypothetical Software SDK, ensure that your system meets the following requirements:

Python Version: The SDK is compatible with Python 3.6 and above.

- **Hypothetical Software API Credentials:** To access the Hypothetical Software API, you will need valid credentials, such as an API key or access token, which can be obtained by registering for an account on the Hypothetical Software developer portal.

#### **Dependencies**:

- **PyJWT Library**: The PyJWT library is used for handling JSON Web Tokens (JWTs) required for authentication with the Hypothetical Software API.
- **cryptography Library**: The cryptography library is used for secure handling of cryptographic operations, such as encrypting and decrypting data, which might be necessary for certain interactions with the Hypothetical Software API.
- **Pandas Library**: The Pandas library is used for data manipulation and analysis, which can be useful for processing data retrieved from the Hypothetical Software API.
- **NumPy Library**: The NumPy library is used for numerical computations, which can be beneficial when dealing with numerical data from the API.
- **matplotlib Library**: The matplotlib library is used for creating visualizations and plots based on the data obtained from the Hypothetical Software API.
- **PyYAML Library**: The PyYAML library is used for reading and writing YAML files, which might be needed for certain configuration options in the SDK.

To install these hypothetical dependencies, follow the instructions below:

#### pip install requests PyJWT cryptography pandas numpy matplotlib PyYAML

Make sure to install these dependencies to ensure the Hypothetical Software SDK can function correctly and make the most of its capabilities. The SDK manual will provide further guidance on how to utilize these libraries in conjunction with the SDK to build powerful applications with the Hypothetical Software platform.

### <span id="page-7-0"></span>1.4. **Installation**

To install the Hypothetical Software SDK, follow one of these steps. Either:

• **Using pip**: Open a terminal or command prompt and run the following command:

```
pip install hypothetical-sdk
```
• **Manual Installation**: Open a terminal or command prompt and run the following command:

```
python setup.py install
```
Once the installation process is complete, you are ready to start using the Hypothetical Software SDK in

your Python applications. The next section will provide a quick start guide to help you make your first API call using the SDK.

### <span id="page-8-0"></span>**2. Introduction**

This section will guide you through the steps to get started with the SDK. Before you begin, make sure you have met the system requirements and have the necessary credentials for authentication.

### <span id="page-8-1"></span>**2.1. Authentication**

Before you can start using the Hypothetical Software API, you need to obtain API credentials. These credentials usually include an API key or access token.

**Option 1:** Environment Variables

Set the environment variables for your API credentials:

```
export HYPOTHETICAL_API_KEY="your_api_key_here"
```
**Option 2:** Manual Configuration

In your code, you can pass the API key directly during initialization:

```
from hypothetical_sdk import HypotheticalClient
```

```
api_key = "your_api_key_here"
client = HypotheticalClient(api_key=api_key)
```
### <span id="page-8-2"></span>2.2. **Making Your First API Call**

Let's make a simple API call to retrieve some data. For this example, we will fetch information about a user with a given user ID.

```
try:
     user_id = "user123"
     user_data = client.get_user(user_id)
     print("User Data:")
     print(user_data)
except Exception as e:
```
print(f"An error occurred: {e}")

Congratulations! You have successfully made your first API call using the Hypothetical Software SDK. The response will contain the user data, which you can process as per your application's needs.

### <span id="page-9-0"></span>2.3. **Configuration**

The Hypothetical Software SDK allows you to configure various settings according to your preferences.

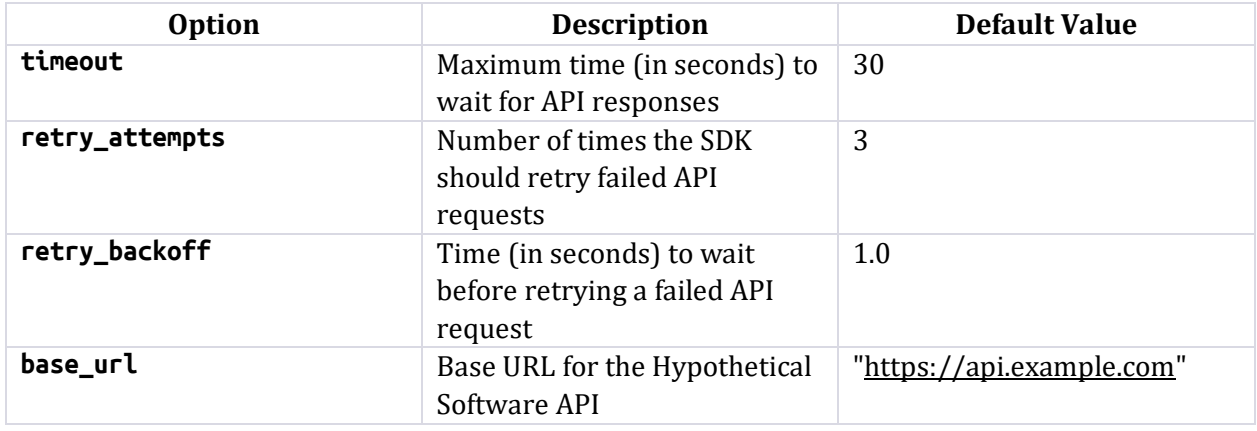

You can configure these options while initializing the SDK:

```
from hypothetical sdk import HypotheticalClient
api_key = "your_api_key_here"
config = { "timeout": 60,
     "retry_attempts": 5,
    "retry_backoff": 2.0,
     "base_url": "https://api.example.com",
}
client = HypotheticalClient(api_key=api_key, config=config)
```
### <span id="page-9-1"></span>2.3.1. **Custom Headers**

You can add custom headers to the API requests by specifying them in the configuration:

```
config = \{ "headers": {
         "User-Agent": "HypotheticalClient/v1.0.0",
         "X-Custom-Header": "custom-value",
```
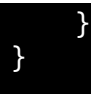

### <span id="page-10-0"></span>**2.3.2. Error Handling**

The SDK provides comprehensive error handling to help you identify and handle issues gracefully.

### <span id="page-10-1"></span>**2.3.3. Exceptions**

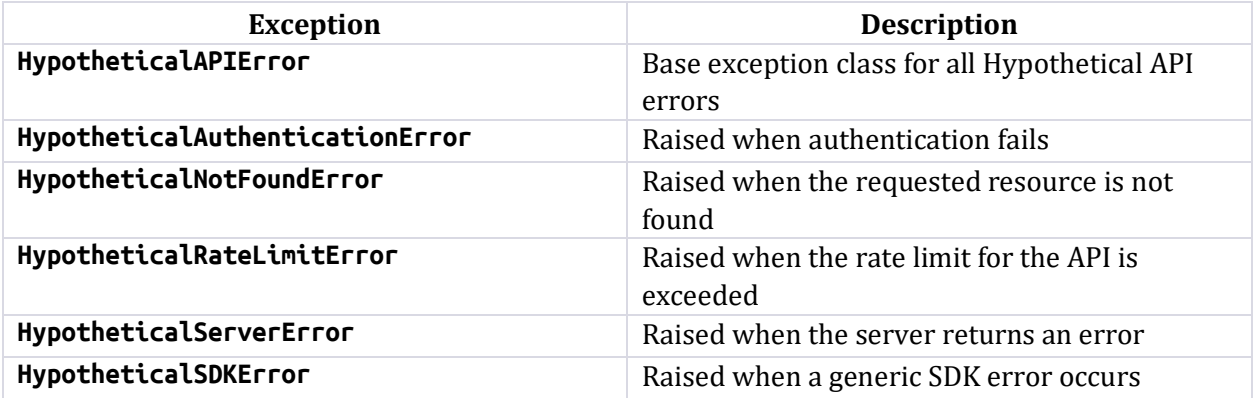

### <span id="page-10-2"></span>**2.3.4. Error Codes**

The API responses may include error codes and messages that can provide additional information about the encountered issues. Refer to the Hypothetical Software API documentation for a list of possible error codes and their meanings.

### <span id="page-10-3"></span>**2.3.5. Error Handling Example**

Here's an example of how to handle errors when making API calls:

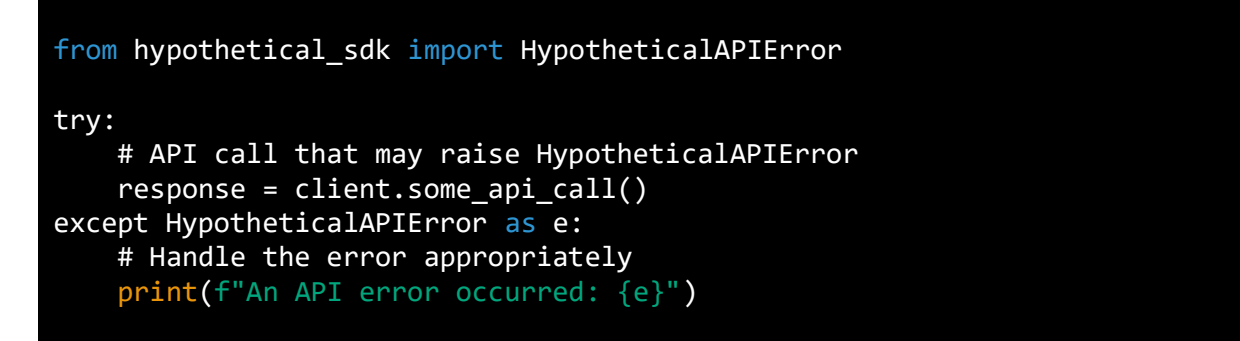

In this example, we catch the **HypotheticalAPIError** and handle it accordingly. It's essential to handle errors to ensure the robustness of your application.

That concludes the Getting Started section of the Hypothetical Software SDK Manual. Now you are ready to explore the core concepts and API reference to build more advanced applications using the SDK.

## <span id="page-12-0"></span>3. Core Concepts

In this section, we will explore the core concepts that are fundamental to understanding and using the Hypothetical Software SDK effectively. These concepts will help you interact with the API efficiently and interpret the responses correctly.

### <span id="page-12-1"></span>**3.1. Resources**

Resources in the Hypothetical Software SDK refer to the entities that can be manipulated through the API. Each resource represents a specific type of data or functionality provided by the software. Resources can be accessed through different API endpoints, and they are usually identified by a unique identifier (ID) or a combination of attributes.

### <span id="page-12-2"></span>**3.1.1. Resource Attributes**

A resource may have various attributes that define its properties and characteristics. These attributes can be read-only or updatable, depending on the nature of the resource. When making requests to create or update a resource, you will need to provide the necessary attributes and their values.

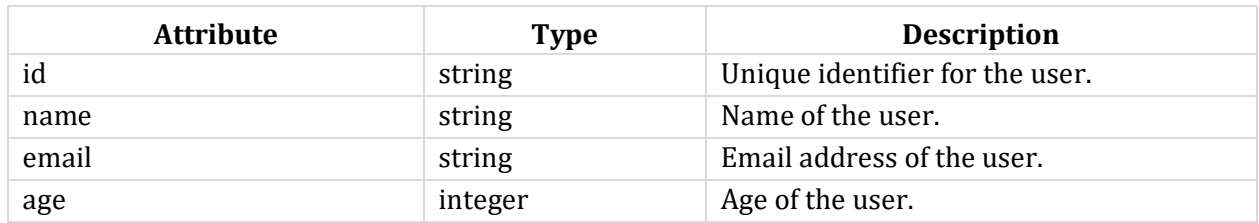

Here's an example of a resource called "User" with its attributes:

### <span id="page-12-3"></span>3.1.2. Resource Endpoints

Each resource is accessible through specific API endpoints. An endpoint is a URL that corresponds to a particular resource and supports various HTTP methods (GET, POST, PUT, DELETE) to perform different operations on the resource.

For example, the "User" resource can be accessed through the following endpoint: <https://api.hypotheticalsoftware.com/users>

### <span id="page-12-4"></span>3.1.3. Resource Representation

Resources are typically represented using JSON (JavaScript Object Notation) format in both request payloads and response bodies. When making requests to the API, you will need to send JSON data containing the attributes and their values. Similarly, API responses will also be in JSON format, allowing you to parse the data easily.

Here's an example of a JSON representation of a user:

```
 "id": "123456",
  "name": "John Doe",
 "john.doe@example.com",
  "age": 30
}
```
## <span id="page-13-0"></span>3.2. **Requests**

Requests in the Hypothetical Software SDK are made to interact with the API endpoints and perform various operations on the resources. Each request specifies the HTTP method, endpoint, headers (such as authentication), and optional payload (for POST and PUT requests).

### <span id="page-13-1"></span>3.2.1. HTTP Methods

The SDK supports the following HTTP methods for making requests:

- **GET**: Used to retrieve data from the server. It does not modify any resource on the server.
- **POST**: Used to create a new resource on the server. The request payload contains the data for the new resource.
- **PUT**: Used to update an existing resource on the server. The request payload contains the updated data for the resource.
- **DELETE**: Used to delete a resource from the server.

### <span id="page-13-2"></span>3.2.2. Request Headers

When making requests to the API, certain headers may be required, such as authentication tokens or content type.

Example of an HTTP request with headers:

POST /users HTTP/1.1 Host: api.hypotheticalsoftware.com Authorization: Bearer YOUR\_ACCESS\_TOKEN Content-Type: application/json

### <span id="page-13-3"></span>3.2.3. Request Payload

For requests that require data to be sent to the server (e.g., POST and PUT requests), the payload will contain the JSON representation of the resource attributes.

Example of a JSON payload for creating a new user:

{ "name": "Jane Doe", "email": "jane.doe@example.com", "age": 25 }

### <span id="page-14-0"></span>**3.3. Responses**

Responses from the Hypothetical Software API provide information about the success or failure of a request and, if applicable, the data requested or modified. Responses are returned with appropriate HTTP status codes and usually include a JSON body with the requested data.

### <span id="page-14-1"></span>3.3.1. HTTP Status Codes

The API returns standard HTTP status codes to indicate the status of a request. Some commonly encountered status codes include:

- **200 OK**: The request was successful, and the response contains the requested data.
- **201 Created**: The request to create a new resource was successful, and the resource has been created.
- **204 No Content**: The request was successful, but there is no data to return (e.g., for a successful DELETE request).
- **400 Bad Request**: The request was invalid or could not be understood by the server.
- **401 Unauthorized**: The request requires authentication, and the provided credentials are invalid or missing.
- **404 Not Found**: The requested resource could not be found on the server.

### <span id="page-14-2"></span>3.3.2. Response Body

The response body, when present, will contain the JSON representation of the requested data. For successful requests, the resource data will be included in the response body.

Example of a JSON response body:

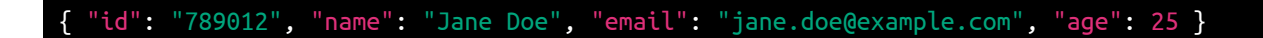

### <span id="page-14-3"></span>3.4. **Pagination**

Pagination is achieved by using query parameters in the API requests. Common pagination parameters include:

- **page**: The page number to retrieve. Each page typically contains a fixed number of entries.
- **limit**: The maximum number of entries per page.

Example of a paginated request:

### GET /users?page=2&limit=10

### <span id="page-15-0"></span>3.4.1. Paginated Response

The API response will contain additional metadata, such as the total number of resources available and links to navigate between pages.

Example of a paginated response:

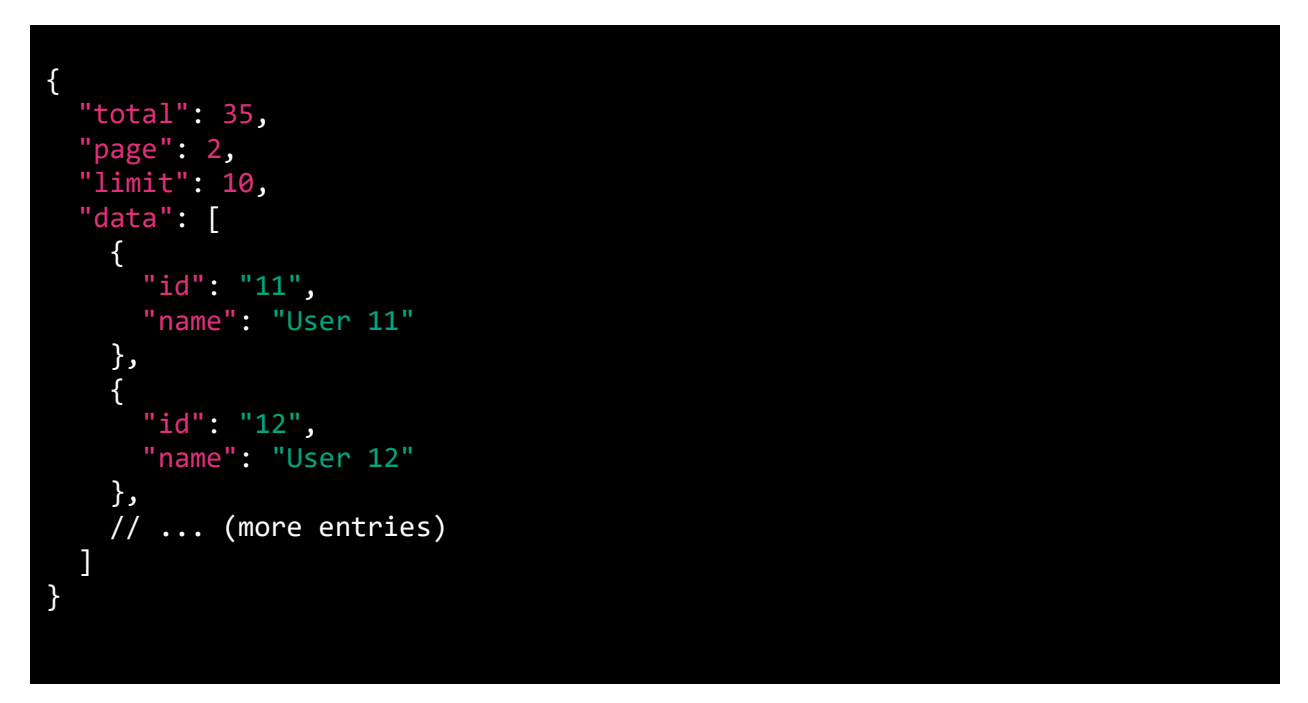

With a solid understanding of these core concepts, you are now well-equipped to start using the Hypothetical Software SDK to interact with the API and build powerful applications.

## <span id="page-16-0"></span>4. API Reference

In this section, we will explore the API reference for the Hypothetical Software SDK. The SDK provides a set of endpoints and methods that allow developers to interact with the Hypothetical Software API. Each endpoint offers various functionalities to retrieve and manipulate data. Below, we list all the available endpoints along with their respective methods and functionalities.

### <span id="page-16-1"></span>**4.1. Endpoint 1**

### <span id="page-16-2"></span>4.1.1. Method A

**Description:** Method A allows you to retrieve specific data from Endpoint 1 using an HTTP GET request.

**Endpoint**: https://api.hypotheticalsoftware.com/endpoint1/{resource\_id}

**Parameters:**

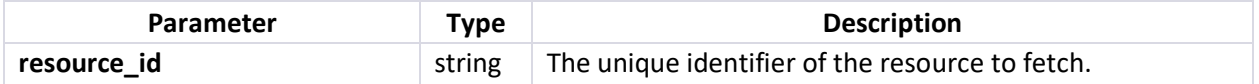

**Returns:** The method returns a JSON object representing the requested resource.

**Example Usage:** 

```
from hypothetical sdk import HypotheticalClient
# Initialize the SDK client
client = HypotheticalClient(api_key='YOUR_API_KEY')
# Retrieve a specific resource from Endpoint 1
resource\_id = '12345'response = client.endpoint1.method_a(resource_id)
```
## <span id="page-16-3"></span>4.1.2. Method B

print(response)

**Description:** Method B allows you to create a new resource within Endpoint 1 using an HTTP POST request.

**Endpoint**:<https://api.hypotheticalsoftware.com/endpoint1/b>

**Parameters:**

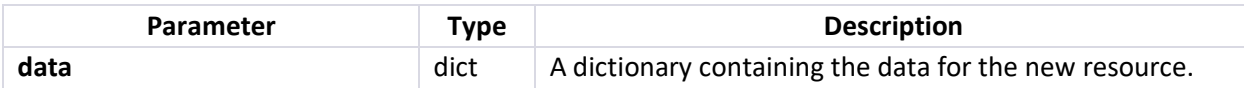

**Returns:** The method returns a JSON object representing the newly created resource with its unique identifier.

**Example Usage:** 

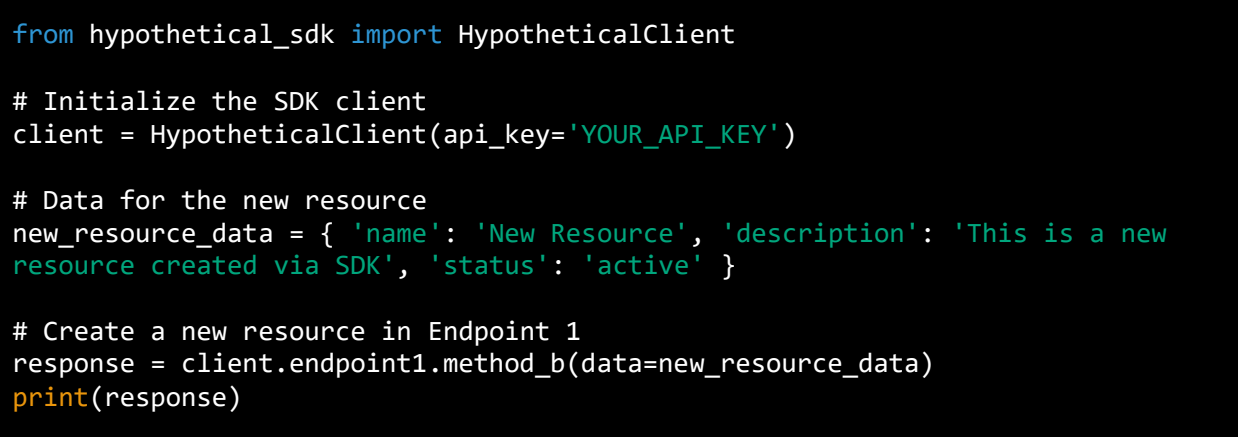

### <span id="page-17-0"></span>4.1.3. Method C

**Description**: Method C allows you to update an existing resource within Endpoint 1 using an HTTP PUT request.

**Endpoint**: https://api.hypotheticalsoftware.com/endpoint1/c/{resource\_id}

**Parameters**:

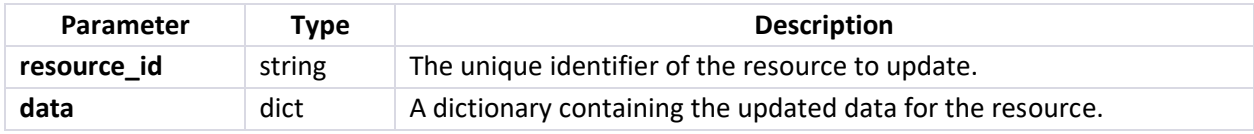

**Returns:** The method returns a JSON object representing the updated resource.

**Example Usage:**

```
from hypothetical sdk import HypotheticalClient
# Initialize the SDK client
client = HypotheticalClient(api_key='YOUR_API_KEY')
# Data with updates for the resource
resource id = '12345'updated resource data = \{ 'description': 'Updated description for the resource',
     'status': 'inactive'
}
# Update an existing resource in Endpoint 1
response = client.endpoint1.method_c(resource_id=resource_id, 
data=updated resource data)
print(response)
```
### <span id="page-18-0"></span>4.2. Endpoint 2

### <span id="page-18-1"></span>4.2.1. Method D

**Description:** Method D allows you to retrieve a list of resources from Endpoint 2 using an HTTP GET request.

**Endpoint: <https://api.hypotheticalsoftware.com/endpoint2>**

**Parameters:**

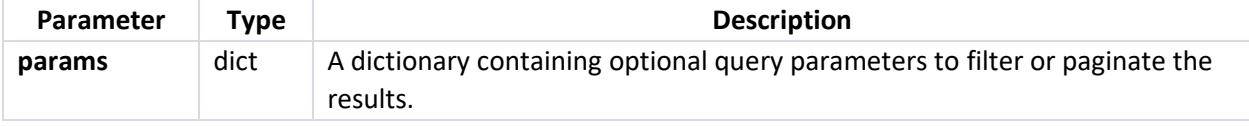

**Returns:** The method returns a list of JSON objects, each representing a resource from Endpoint 2.

**Example Usage:**

```
from hypothetical_sdk import HypotheticalClient
# Initialize the SDK client
client = HypotheticalClient(api_key='YOUR_API_KEY')
# Retrieve a list of resources from Endpoint 2
```

```
response = client.endpoint2.method_d(params={'status': 'active', 'limit': 
10})
print(response)
```
### <span id="page-19-0"></span>4.2.2. Method E

**Description:** Method E allows you to perform a search within Endpoint 2 using an HTTP GET request.

**Endpoint: <https://api.hypotheticalsoftware.com/endpoint2/search>**

**Parameters:**

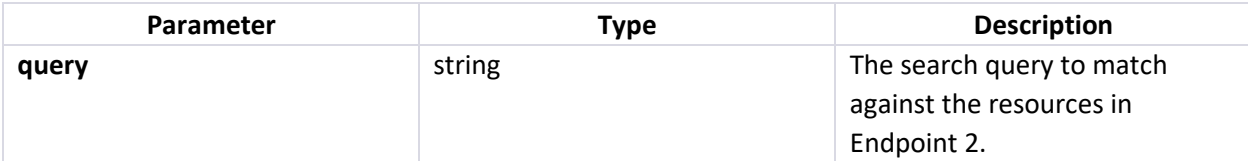

**Returns:** The method returns a list of JSON objects, each representing a resource that matches the search query.

**Example Usage:**

```
from hypothetical_sdk import HypotheticalClient
# Initialize the SDK client
client = HypotheticalClient(api_key='YOUR_API_KEY')
# Perform a search in Endpoint 2
response = client.endpoint2.method_e(query='important data')
print(response)
```
### <span id="page-19-1"></span>4.2.3. Method F

**Description:** Method F allows you to delete a resource within Endpoint 2 using an HTTP DELETE request.

**Endpoint: [https://api.hypotheticalsoftware.com/endpoint2/{resource\\_id}](https://api.hypotheticalsoftware.com/endpoint2/%7bresource_id)**

**Parameters:**

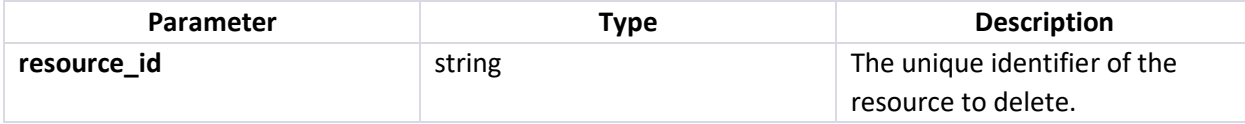

**Returns:** The method returns a JSON object confirming the successful deletion of the resource.

**Example Usage:**

from hypothetical\_sdk import HypotheticalClient # Initialize the SDK client client = HypotheticalClient(api\_key='YOUR\_API\_KEY') # Delete a resource from Endpoint 2 resource\_id = '54321' response = client.endpoint2.method\_f(resource\_id=resource\_id) print(response)

## <span id="page-21-0"></span>4.3. Endpoint 3

### <span id="page-21-1"></span>4.3.1. Method G

**Description:** Method G allows you to retrieve a paginated list of resources from Endpoint 3 using an HTTP GET request.

#### **Endpoint: <https://api.hypotheticalsoftware.com/endpoint3>**

**Parameters:**

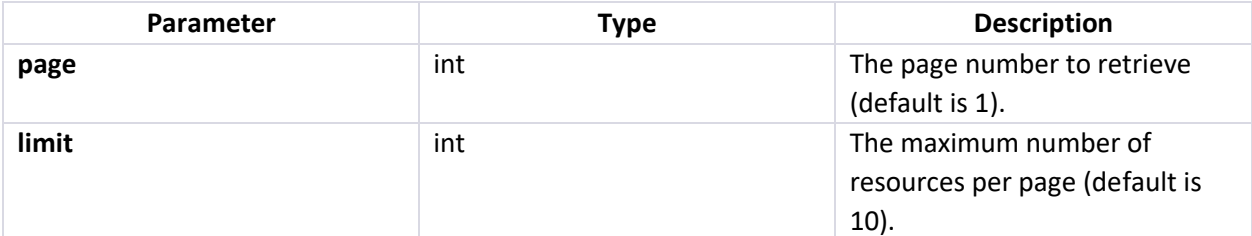

**Returns:** The method returns a paginated list of JSON objects, each representing a resource from Endpoint 3.

**Example Usage:**

```
from hypothetical sdk import HypotheticalClient
# Initialize the SDK client
client = HypotheticalClient(api_key='YOUR_API_KEY')
# Retrieve a paginated list of resources from Endpoint 3
response = client.endpoint3.method_g(page=2, limit=20)
print(response)
```
### <span id="page-21-2"></span>4.3.2. Method H

**Description:** Method H allows you to create a new resource within Endpoint 3 using an HTTP POST request.

#### **Endpoint: <https://api.hypotheticalsoftware.com/endpoint3>**

**Parameters:**

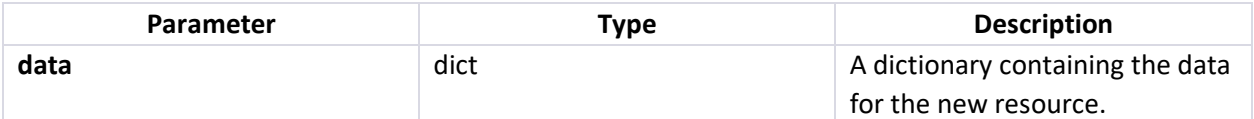

**Returns:** The method returns a JSON object representing the newly created resource with its unique identifier.

**Example Usage:**

```
from hypothetical_sdk import HypotheticalClient
# Initialize the SDK client
client = HypotheticalClient(api_key='YOUR_API_KEY')
# Data for the new resource
new_resource_data = {
    'name': 'New Endpoint 3 Resource',
     'description': 'This is a new resource created via SDK',
     'status': 'active'
}
# Create a new resource in Endpoint 3
response = client.endpoint3.method_h(data=new_resource_data)
print(response)
```
### <span id="page-22-0"></span>4.3.3. Method I

**Description:** Method I allows you to update an existing resource within Endpoint 3 using an HTTP PUT request.

#### **Endpoint: [https://api.hypotheticalsoftware.com/endpoint3/{resource\\_id}](https://api.hypotheticalsoftware.com/endpoint3/%7bresource_id)**

**Parameters:**

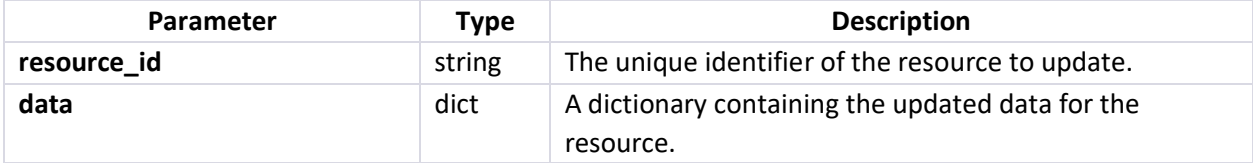

**Returns:** The method returns a JSON object representing the updated resource.

**Example Usage:**

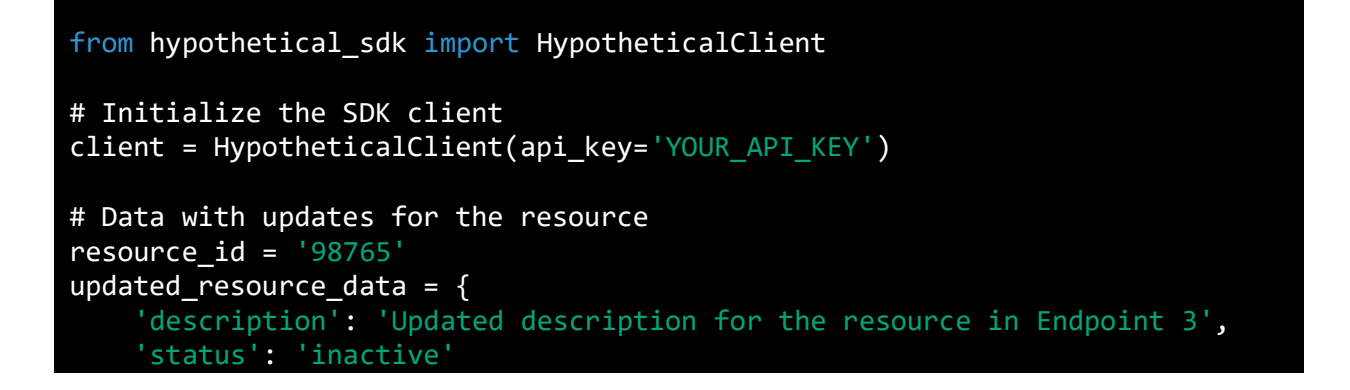

```
# Update an existing resource in Endpoint 3
response = client.endpoint3.method i(resource id=resource id,
data=updated_resource_data)
```
print(response)

}

## <span id="page-23-0"></span>5. Examples

In this section, we will walk through several examples that demonstrate how to use the Hypothetical Software SDK to interact with the API. Each example will cover a specific use case and provide detailed code snippets to help you understand the implementation.

### <span id="page-23-1"></span>5.1. Example 1: Retrieving Data

#### <span id="page-23-2"></span>**Objective**

Retrieve data from the Hypothetical Software API using the SDK.

#### <span id="page-23-3"></span>**Steps**

- Import the SDK module.
- Initialize the SDK with your API credentials.
- Make a request to the appropriate endpoint to retrieve the data.
- Handle the response and extract the required information.

#### <span id="page-23-4"></span>**Code Example**

```
# Step 1: Import the SDK module
import hypothetical_sdk
# Step 2: Initialize the SDK with your API credentials
api key = "YOUR API KEY"
client = hypothetical_sdk.Client(api_key)
# Step 3: Make a request to retrieve data from the API
try:
     response = client.get_data()
except hypothetical_sdk.APIError as e:
     print(f"Error occurred: {e}")
     # Handle error appropriately
# Step 4: Handle the response and extract the required information
if response.status_code == 200:
    data = response.jspon()
```

```
 # Process the data as needed
    print("Data retrieved successfully!")
else:
   print(f"Request failed with status code: {response.status code}")
    # Handle other status codes if needed
```
### <span id="page-24-0"></span>5.2. Example 2: Sending Data

#### <span id="page-24-1"></span>**Objective**

Send data to the Hypothetical Software API using the SDK.

#### <span id="page-24-2"></span>**Steps**

- Import the SDK module.
- Initialize the SDK with your API credentials.
- Prepare the data to be sent.
- Make a request to the appropriate endpoint to send the data.
- Handle the response and check for success.

#### <span id="page-24-3"></span>**Code Example**

```
# Step 1: Import the SDK module
import hypothetical_sdk
# Step 2: Initialize the SDK with your API credentials
api_key = "YOUR_API_KEY"
client = hypothetical_sdk.Client(api_key)
# Step 3: Prepare the data to be sent
data_to_send = {
     "name": "John Doe",
    "john.doe@example.com",
     "age": 30
}
# Step 4: Make a request to send the data to the API
try:
     response = client.send_data(data_to_send)
except hypothetical sdk.APIError as e:
     print(f"Error occurred: {e}")
     # Handle error appropriately
# Step 5: Handle the response and check for success
if response.status code == 201:
     print("Data sent successfully!")
else:
   print(f"Request failed with status code: {response.status code}")
```
#### # Handle other status codes if needed

### <span id="page-25-0"></span>5.3. Example 3: Error Handling

#### <span id="page-25-1"></span>**Objective**

Handle errors and exceptions that may occur when using the Hypothetical Software SDK.

#### <span id="page-25-2"></span>**Steps**

- Import the SDK module.
- Initialize the SDK with your API credentials.
- Make a request that intentionally results in an error.
- Handle the specific error appropriately.

#### <span id="page-25-3"></span>**Code Example**

```
# Step 1: Import the SDK module
import hypothetical_sdk
# Step 2: Initialize the SDK with your API credentials
api_key = "YOUR_API_KEY"
client = hypothetical_sdk.Client(api_key)
# Step 3: Make a request that intentionally results in an error
try:
     response = client.make_error_request()
except hypothetical sdk.APIError as e:
     # Step 4: Handle the specific error appropriately
    if e.status_code == 404:
         print("Resource not found.")
     elif e.status_code == 401:
         print("Unauthorized request. Check your API credentials.")
     else:
         print(f"Unhandled error occurred: {e}")
```
#### <span id="page-25-4"></span>**Note:**

The examples provided above demonstrate typical scenarios you might encounter when using the Hypothetical Software SDK. Depending on the specific endpoints and functionalities of the API, you will need to customize the requests and responses accordingly. Always handle errors gracefully and consider the specific error codes returned by the API to provide helpful feedback to the users of your application.

## <span id="page-26-0"></span>6. Troubleshooting

In this section, we will cover common issues that developers may encounter while using the Hypothetical Software SDK and provide solutions to address them. Troubleshooting is an essential part of software development, and understanding potential problems and their resolutions will help you build more reliable and efficient applications.

### <span id="page-26-1"></span>6.1. Common Issues and Solutions

### <span id="page-26-2"></span>6.1.1. Connection Errors

**Issue:** When making API requests using the SDK, you might encounter connection-related errors, such as "ConnectionError" or "TimeoutError."

**Solution:**

- Verify your internet connection: Ensure that your machine has a stable internet connection, and there are no network issues that could prevent the SDK from reaching the API servers.
- Check API endpoint availability: Ensure that the Hypothetical Software API endpoints are accessible and not experiencing any downtime.
- Adjust timeout settings: Consider increasing the timeout duration for API requests if the default timeout is too short for the network conditions.

## <span id="page-26-3"></span>6.1.2. Authentication Errors

**Issue:** You might encounter authentication errors like "AuthenticationError" when attempting to access protected resources.

**Solution:**

- Validate your API credentials: Double-check the API key or access token used for authentication to ensure it is correct and hasn't expired.
- Verify the authentication process: Review the SDK documentation to ensure you are using the correct authentication method, whether it's API key-based or OAuth-based.
- Test your credentials separately: If possible, test your API credentials using a simple API call using tools like cURL or Postman to isolate authentication issues.

### <span id="page-27-0"></span>6.1.3. Incorrect Data Handling

**Issue:** When processing data received from the API, you might encounter unexpected behavior due to incorrect handling of the data.

#### **Solution:**

- Check data formats: Review the API documentation to understand the format of the data being returned. Ensure that you are parsing the data correctly, taking into account the data types and structures.
- Handle errors gracefully: Implement proper error handling to catch and handle exceptions that might occur during data processing.
- Validate input data: Before sending data to the API, validate it to ensure it meets the required specifications and is free of errors.

### <span id="page-27-1"></span>6.1.4. Rate Limiting Errors

**Issue:** The Hypothetical Software API enforces rate limiting to control the number of requests a client can make within a specific time window. Exceeding the rate limits might result in "RateLimitError."

#### **Solution:**

- Respect rate limits: Ensure that your application adheres to the rate limits imposed by the API. Implement logic to handle rate limiting responses and back off appropriately when necessary.
- Optimize API usage: Consider batching multiple requests into a single request or using pagination effectively to reduce the number of API calls.

### <span id="page-27-2"></span>6.1.5. Server-Side Errors

**Issue:** The Hypothetical Software API may encounter internal server errors (status code 5xx), indicating issues on the server-side.

#### **Solution:**

- Retry failed requests: Implement a retry mechanism for certain server-side errors. However, ensure that you have a maximum retry limit to prevent infinite loops in case the issue persists.
- Report the issue: If you consistently encounter server-side errors, contact the Hypothetical Software support team to report the problem and seek assistance.

## <span id="page-28-0"></span>6.2. Logging and Debugging

To aid in troubleshooting, it's crucial to implement logging and debugging functionalities in your application that utilize the SDK. Proper logging will help you track and analyze errors and issues, making it easier to identify and resolve problems efficiently.

## <span id="page-28-1"></span>6.2.1. Logging

Implement logging in your application to capture relevant information during runtime. The SDK may provide built-in logging features, or you can integrate third-party logging libraries. Ensure the logs include essential details, such as request and response data, error messages, and timestamps.

## <span id="page-28-2"></span>6.2.2. Debugging

When debugging issues, you can take advantage of debugging tools and techniques provided by the SDK and your chosen development environment. Set breakpoints, inspect variables, and step through the code to understand the flow of execution and identify potential problem areas.

Remember to disable or reduce the level of logging in production environments to avoid unnecessary performance overhead.

By following the troubleshooting guidelines in this section and implementing proper logging and debugging practices, you can streamline the development process and create more robust applications with the Hypothetical Software SDK.

## <span id="page-28-3"></span>7. Best Practices

### <span id="page-28-4"></span>7.1. Security

## <span id="page-28-5"></span>7.1.1. Use Secure Authentication

Always use secure authentication mechanisms when interacting with the Hypothetical Software API. Avoid hardcoding sensitive credentials directly into your code. Instead, use environment variables or configuration files to store API keys, tokens, or passwords. Additionally, consider implementing OAuth 2.0 for better security and token management.

## <span id="page-28-6"></span>7.1.2. Input Validation

Before sending data to the API, perform thorough input validation to prevent potential security vulnerabilities like injection attacks or data manipulation. Sanitize and validate all user inputs and ensure that they comply with the expected format.

## <span id="page-28-7"></span>7.1.3. HTTPS Communication

Communicate with the Hypothetical Software API using HTTPS to encrypt data transmission between your application and the server. This prevents eavesdropping and ensures data integrity.

### <span id="page-29-0"></span>7.1.4. Secure Storage

If your application caches sensitive data or stores any sensitive information locally, ensure it is encrypted and securely stored. Consider using industry-standard encryption algorithms and techniques to protect sensitive data.

## <span id="page-29-1"></span>7.1.5. Regularly Update the SDK

Stay updated with the latest releases of the Hypothetical Software SDK to ensure you are using the most secure version. The SDK developers might address security vulnerabilities or improve security measures in newer versions.

## <span id="page-29-2"></span>7.2. Performance

### <span id="page-29-3"></span>7.2.1. Use Request Compression

Where applicable, enable request compression to reduce the size of data being sent to the Hypothetical Software API. This can significantly improve performance, especially when dealing with large volumes of data.

### <span id="page-29-4"></span>7.2.2. Optimize API Requests

Minimize the number of API requests made by your application. Group related operations into batch requests, whenever possible, to reduce the overhead of multiple individual calls.

## <span id="page-29-5"></span>7.2.3. Implement Caching

Consider implementing caching mechanisms to store frequently requested data locally. This can help reduce the need for repetitive API calls, thereby improving response times and reducing server load.

## <span id="page-29-6"></span>7.2.4. Handle Rate Limits

The Hypothetical Software API may have rate limits to prevent abuse. Respect these rate limits and implement proper handling of rate limit responses to avoid being temporarily blocked from making further requests.

## <span id="page-29-7"></span>7.3. Scalability

### <span id="page-29-8"></span>7.3.1. Load Balancing

If your application serves a large number of users, consider implementing load balancing techniques to distribute incoming requests across multiple servers. This ensures better resource utilization and prevents overloading a single server.

## <span id="page-30-0"></span>7.3.2. Horizontal Scaling

Design your application with horizontal scaling in mind. Distribute the workload across multiple instances of your application running on different servers. This allows your application to handle increased traffic and provide a more responsive experience to users.

## <span id="page-30-1"></span>7.3.3. Asynchronous Operations

Use asynchronous operations when performing long-running tasks to avoid blocking the main application thread. This allows your application to handle multiple requests simultaneously, contributing to better overall performance.

By adhering to these best practices, you can ensure that your application using the Hypothetical Software SDK is secure, performs optimally, and can scale to meet the needs of your users. Following these guidelines will enable you to build robust and reliable applications that leverage the full potential of the Hypothetical Software platform.

## <span id="page-31-0"></span>8. Frequently Asked Questions (FAQ)

In this section, we address some of the frequently asked questions related to the Hypothetical Software SDK. If you have any other questions not covered here, please feel free to reach out to our support team.

### <span id="page-31-1"></span>8.1. General Questions

Q1: What is the Hypothetical Software SDK?

A1: The Hypothetical Software SDK is a set of tools, libraries, and code snippets that facilitate interaction with the Hypothetical Software API. It allows developers to integrate Hypothetical Software functionality into their own applications easily.

Q2: What programming languages does the SDK support?

A2: The Hypothetical Software SDK is primarily designed for Python. It provides Python bindings to interact with the Hypothetical Software API seamlessly.

## <span id="page-31-2"></span>8.2. Getting Started

Q3: How do I obtain API credentials for the Hypothetical Software SDK?

A3: To use the Hypothetical Software SDK, you will need API credentials, including an API key or access token. Please visit our developer portal (URL) and sign up for an account. Once you log in, you can generate API credentials in the "API Settings" section.

Q4: How can I install the Hypothetical Software SDK in my Python project?

A4: You can install the Hypothetical Software SDK using pip, a package manager for Python. Open a terminal or command prompt and run the following command:

### pip install hypothetical-sdk

Q5: How do I authenticate with the Hypothetical Software API using the SDK?

A5: The SDK provides a straightforward way to authenticate with the API. Typically, you'll need to set the API key or access token in the SDK configuration before making any API calls. Refer to Section 2.2 for more details on authentication.

### <span id="page-31-3"></span>8.3. API Usage

Q6: How do I make API requests with the Hypothetical Software SDK?

A6: The SDK provides methods for each API endpoint, and you can use them to make requests to the Hypothetical Software API. You'll need to specify the HTTP method, endpoint URL, request parameters, and headers when making API calls. Refer to Section 4 for a detailed API reference.

Q7: Does the SDK support pagination for large data sets?

A7: Yes, the Hypothetical Software SDK supports pagination for endpoints that return a large number of results. The SDK handles pagination automatically, and you can iterate through the paginated results using built-in methods. Refer to Section 3.4 for more information on pagination.

### <span id="page-32-0"></span>8.4. Troubleshooting

Q8: What should I do if I encounter an error while using the SDK?

A8: When using the SDK, you may encounter errors due to various reasons. Always ensure that you are using the latest version of the SDK and have correctly configured the API credentials. Additionally, check the error messages returned by the SDK and consult the documentation for possible solutions.

Q9: How can I enable logging and debugging in the Hypothetical Software SDK?

A9: The SDK offers options to enable logging and debugging, which can be useful for troubleshooting. You can set the desired logging level and inspect the SDK's internal actions and API requests/responses. Refer to Section 7.2 for details on logging and debugging.

## <span id="page-32-1"></span>8.5. Best Practices

Q10: What are some best practices for using the Hypothetical Software SDK effectively?

A10: To use the Hypothetical Software SDK optimally, consider the following best practices:

- Always handle errors and exceptions gracefully.
- Implement rate-limiting mechanisms to avoid exceeding API rate limits.
- Use caching for frequently accessed data to improve performance.
- Utilize asynchronous requests for time-consuming operations to enhance responsiveness.

### <span id="page-32-2"></span>8.6. Security

Q11: How secure is the Hypothetical Software SDK?

A11: The Hypothetical Software SDK follows industry-standard security practices to protect user data and API credentials. It uses secure HTTPS connections to communicate with the API servers, and you should avoid sharing your API credentials with unauthorized personnel.

### <span id="page-32-3"></span>8.7. Miscellaneous

Q12: Is there a community forum or support channel for the Hypothetical Software SDK?

A12: Yes, we encourage developers to join our community forum or support channel (URL) to interact with other users, ask questions, share experiences, and get assistance from our support team.

Q13: How often is the Hypothetical Software SDK updated?

A13: We strive to provide regular updates and improvements to the Hypothetical Software SDK. You can check our GitHub repository (URL) for the latest releases and release notes.

Q14: Can I contribute to the Hypothetical Software SDK development?

A14: Yes, we welcome contributions from the community. You can participate in the development, report issues, suggest improvements, or submit pull requests on our GitHub repository.

### <span id="page-33-0"></span>8.8. Performance

<span id="page-33-1"></span>Q15: How can I optimize the performance of my application when using the Hypothetical Software SDK? A15: To optimize the performance of your application with the Hypothetical Software SDK, consider the following tips:

- Minimize the number of API calls: Reduce unnecessary API calls by caching data and making batch requests wherever possible.
- Use asynchronous requests: For time-consuming operations, leverage asynchronous requests to perform tasks concurrently and improve overall responsiveness.
- Implement pagination effectively: When dealing with large datasets, use pagination wisely to fetch data in smaller chunks rather than retrieving the entire dataset in a single request.
- Optimize data processing: Efficiently process data returned from API responses to minimize processing overhead and improve application performance.

## <span id="page-33-2"></span>8.9. Scalability

Q16: Can the Hypothetical Software SDK handle high levels of traffic and scale effectively?

A16: Yes, the Hypothetical Software SDK is designed to be scalable and can handle high levels of traffic. However, you should implement appropriate strategies, such as load balancing and caching, in your application architecture to ensure smooth scaling as the traffic increases.

### <span id="page-33-3"></span>8.10.Integration with Third-Party Libraries

Q17: Can I use the Hypothetical Software SDK in conjunction with other third-party libraries?

A17: Yes, the Hypothetical Software SDK is compatible with other third-party libraries and frameworks. However, it is essential to ensure that there are no conflicts in dependencies or potential issues with

different versions of libraries being used.

### <span id="page-34-0"></span>8.11.Data Privacy

<span id="page-34-1"></span>Q18: How does the Hypothetical Software SDK handle data privacy and security? A18: The Hypothetical Software SDK prioritizes data privacy and security. It adheres to best practices for handling sensitive data and encrypts communication with the Hypothetical Software API using secure HTTPS connections. Developers are encouraged to follow data privacy regulations and guidelines while using the SDK to protect user data.

## <span id="page-34-2"></span>8.12.Versioning and Control

Q19: Does the Hypothetical Software SDK have versioning support, and how do I handle backward compatibility?

A19: Yes, the Hypothetical Software SDK follows versioning conventions, ensuring that any changes to the SDK are released as new versions. When updating to a new version, developers should carefully review the release notes and changelogs to handle any backward compatibility issues that may arise due to API changes.

### <span id="page-34-3"></span>8.13.Licensing

Q20: What is the licensing model for the Hypothetical Software SDK?

A20: The licensing model for the Hypothetical Software SDK is outlined in the accompanying license file, typically provided in the SDK package or repository. Developers must adhere to the terms and conditions specified in the license agreement.

### <span id="page-34-4"></span>8.14.Support and Maintenance

Q21: How long will the Hypothetical Software SDK be supported and maintained?

A21: The Hypothetical Software SDK is continuously maintained and supported to ensure compatibility with the latest changes in the Hypothetical Software API and address any reported issues. The length of support may vary based on the software's lifecycle, and developers are encouraged to use the latest stable version for the best experience.